# Adobe Lightroom

An overview

# *Learn about Lightroom*

- Scott Kelby, *LR 6 for Digital Photographers*
- Martin Evening, *LR 6 Book*
- *Tony Northrup's Lightroom 6 Book*  (Kindle, \$9.99)
- Craft & Vision ebooks
- Lynda.com tutorials
- www.lightroomqueen.com
- www.steeletraining.com
- Adobe tutorials (jkost.com/ lightroom.html)

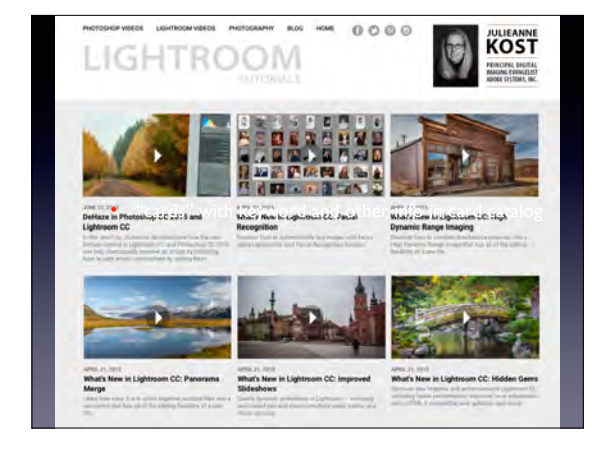

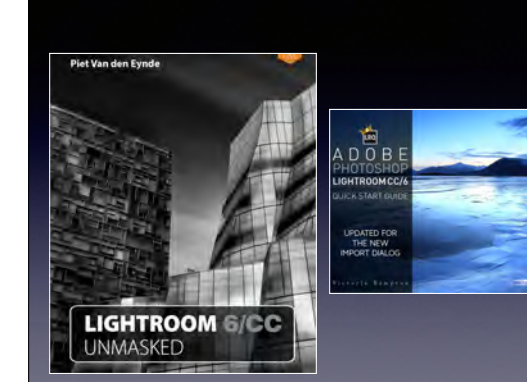

### *What is Lightroom?*

- Database + editing tools
- Compare a library and Lightroom
- Books shelved by LC/ISBN number + "cards" with keyword(s) and other info in card catalog
- Image file "shelved" in folder (by some system) " + "cards" with keyword(s) and other info in "library" catalog
- Moving a book in the library means it is lost!
- Moving or renaming a file in Lightroom means it is lost!

### *Library*

- Import information of each image *(not the file itself)* into a "card catalog"
- Search the library/catalog in many ways (e.g., camera, lens, date, location, rating, keyword ...).

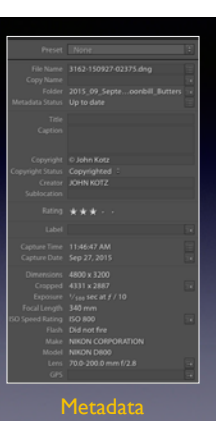

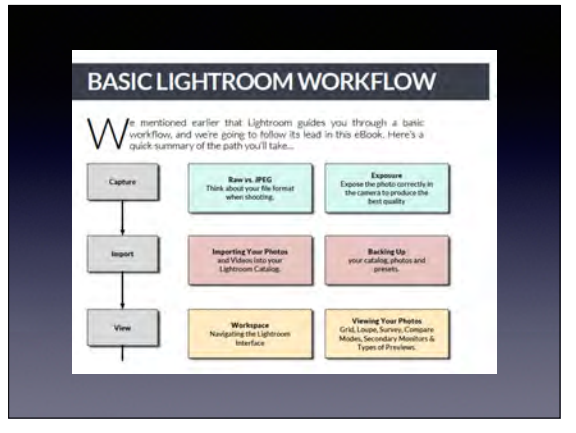

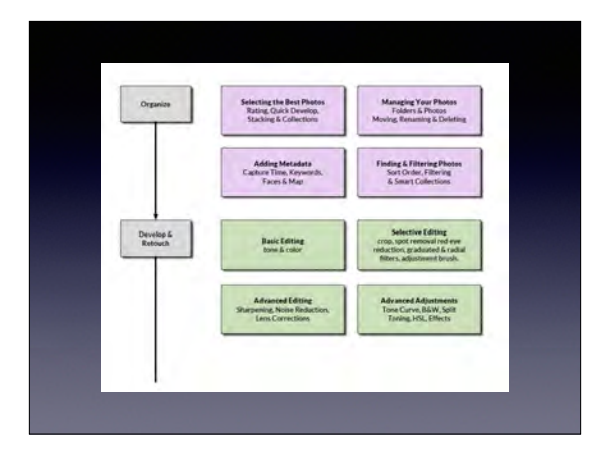

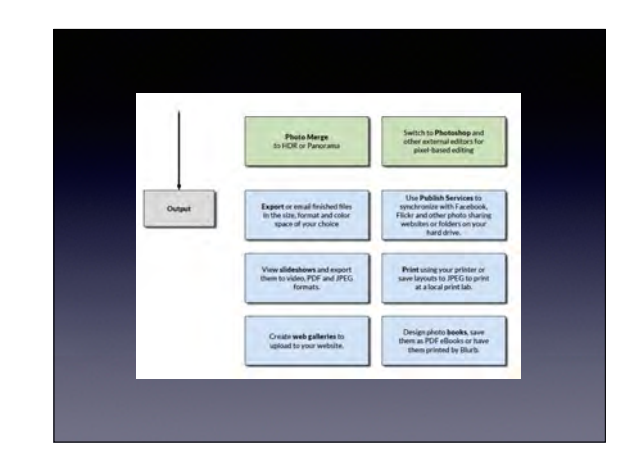

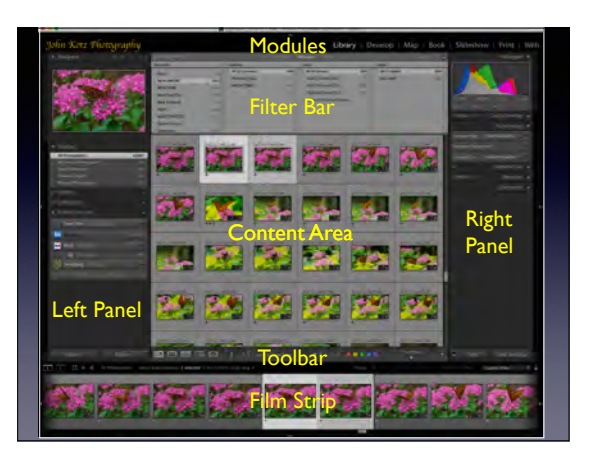

### Do's & Don'ts ...

- Organize photo files on your HD
- Try to delete duplicates but no need to change file or folder names.
- Best to keep all files in one place (such as your PICTURES folder). But folders on a large external drive would be best.
- Once on your HD, do not move the files or folders or change their names!
- Start by putting in new photos as you take them, and then work back in time with your old photos.

# Before Beginning …

- **BACKUP** your photo files!
- My system:
- Current year on  $\mathsf I$  TB drive  $(A)$
- Current year  $(A)$  + laptop HD are backed up with Time Machine drive.
- All photos on a  $3$  TB drive  $(B)$
- The drive with all photos  $(B)$  is cloned to a 3 TB drive  $(C)$  (which is kept in the bank).

### *Lightroom Workflow*

- Get photos onto your HD and import into Library
- Assign keywords on import or later
- Delete unwanted photos and assign ratings to retained photos.
- Do basic development (i.e., editing)
- Other: assign to collection (to make a book), print, or export.

### *Getting Photos on Your HD*

- When copying photos to your HD, the default destination is PICTURES folder, but they can be stored *anywhere*! (LR keeps track of location. Just don't move them later.)
	- We will discuss finding "missing photos" later.
- Ways to get photos onto the HD and then import photos into Lightroom.
- (a) copy from card to folder on HD *or* (b) use LR to import from card to a folder on HD.
- ✴ If from folder on HD, then ADD to library
- ✴ If from card, then COPY to HD and IMPORT to library.

### *Importing Photos*

From *The Adobe Photoshop Lightroom CC/Lightroom 6 Book* by Martin Evening:

"If you are using keyword metadata to extensively catalog all your photos, it really should not matter which folder your photos live in. … you can search for everything by metadata. It can be argued that organizing your photo imports by date offers a much more convenient approach to folder organization and is specially suited to those users who systematically apply keywords to all their photos."

### *File Organization*

- Create folder for each photo session in a master folder labeled by year.
- Folder label 2017\_02\_Feb\_28\_[descriptor]
- Leave original filename (\_DSCxxxx.nef) or create new, systematic name on import (such as date and sequential number).
- *IMPORTANT*: DO NOT rename or move outside of Lightroom.
- If you move/rename outside of LR, the file will be "missing." But don't panic; it is not usually hard to find it again.

#### • Just be organized!

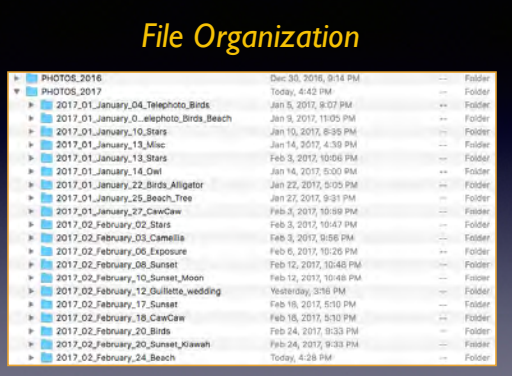

### *File Organization Keywords*

- Can assign keywords on import or later.
- Can edit keywords
- Create new ones or delete ones no longer needed.
- Can nest keywords through several levels.
- Can correlate a photo to *many* different keywords.

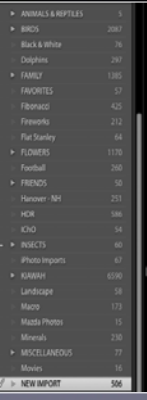

### *Develop/Editing*

- Non-destructive editing!!!!
- Will do about 90% or more of what Photoshop can do.
- Exceptions include exposure blending, focus stacking *(but LR 6 can create panoramas and produce HDR images)*.
- Links to Photoshop, Nik, Topaz, and Photomatix software (for sharpening, color adjustment, B & W, and HDR) for more editing.

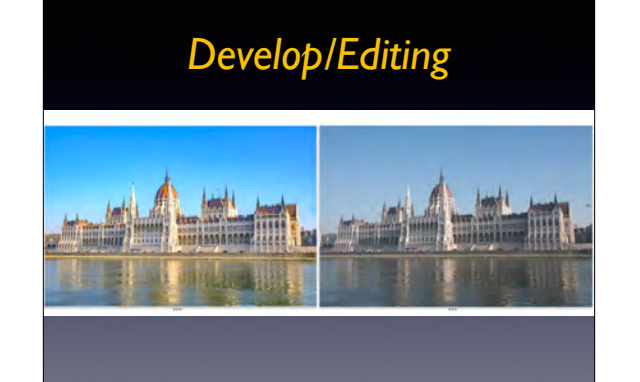

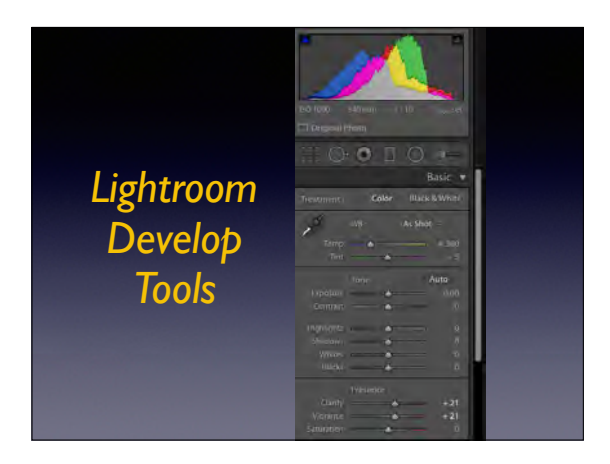

## *Develop Tools*

- The BASIC panel is almost the only editing you need.
- CLARITY and VIBRANCE were set on import.
- Try AUTO first.
- Usually set EXPOSURE and HIGHLIGHTS.
- HIGHLIGHTS can deepen skies and enhance clouds.

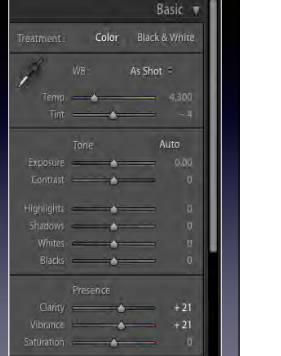

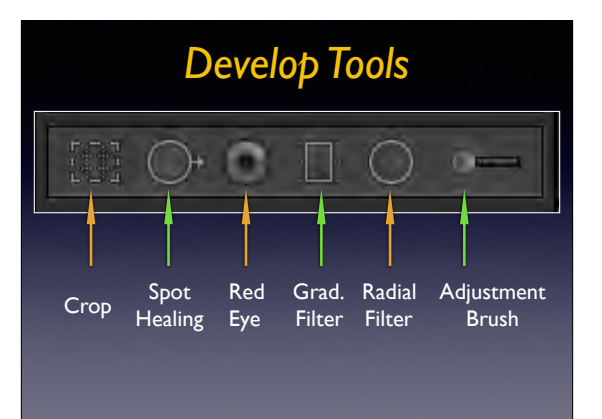

# *NIK SOFTWARE*

- Three modules are most useful
- Color Efex Pro color enhancement
- Silver Efex Pro—B&W conversion
- DFine noise reduction (very useful for night photography)
- Available free from Google
- https://www.google.com/nikcollection/

# *Adobe Photoshop*

- Most useful for
- adding text layer
- dodging and burning
- removing unwanted pieces
- blending layers
- Focus stacking
- **LAYERS** make it very useful. A "must have" beyond Lightroom.

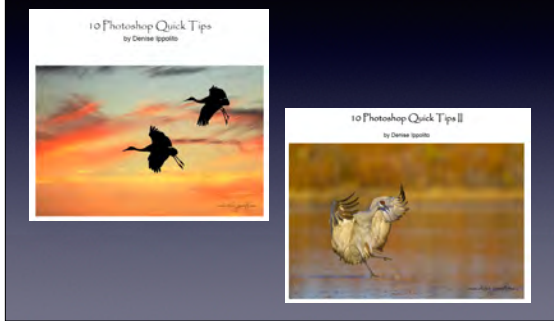

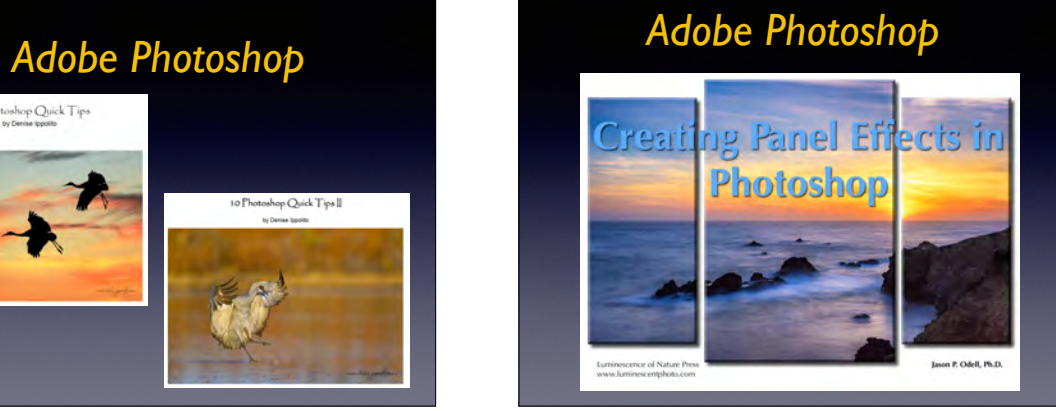